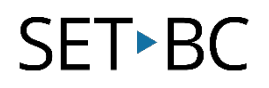

## **Read&Write for Google Chrome – Installing the Chrome Browser**

#### **Introduction**

There are many advantages of using the Chrome browser, with consistency being one of the major ones. Your settings will be harmonized on any computer that you use as long as you sign in with your account. It remembers your bookmarks, your history, your settings, and it will remember your extensions and installed apps. There is one unified bar that can be used for searching or for typing in a URL/web address. Read&Write is most compatible with Google Chrome.

#### **Learning Objectives**

Completion of this tutorial will give you experience with the following:

- Downloading the Chrome browser
- Installing the Chrome browser

### **This tutorial assumes**

- That you are using an alternate browser
- That you are connected to the internet

### **Case Study**

Mark is a student in grade five. Mark uses the laptop in his classroom, works on the library computer, and on his home computer for research and homework. Mark has extensions and settings customized for his support, but only uses the Chrome browser on the laptop in the classroom. He would like to use these support tools in his various environments, no matter what computer he uses. Installing Chrome on multiple devices, and using his sign-in, he will be able to use these supports whether at home, school, or elsewhere.

# SET-BC

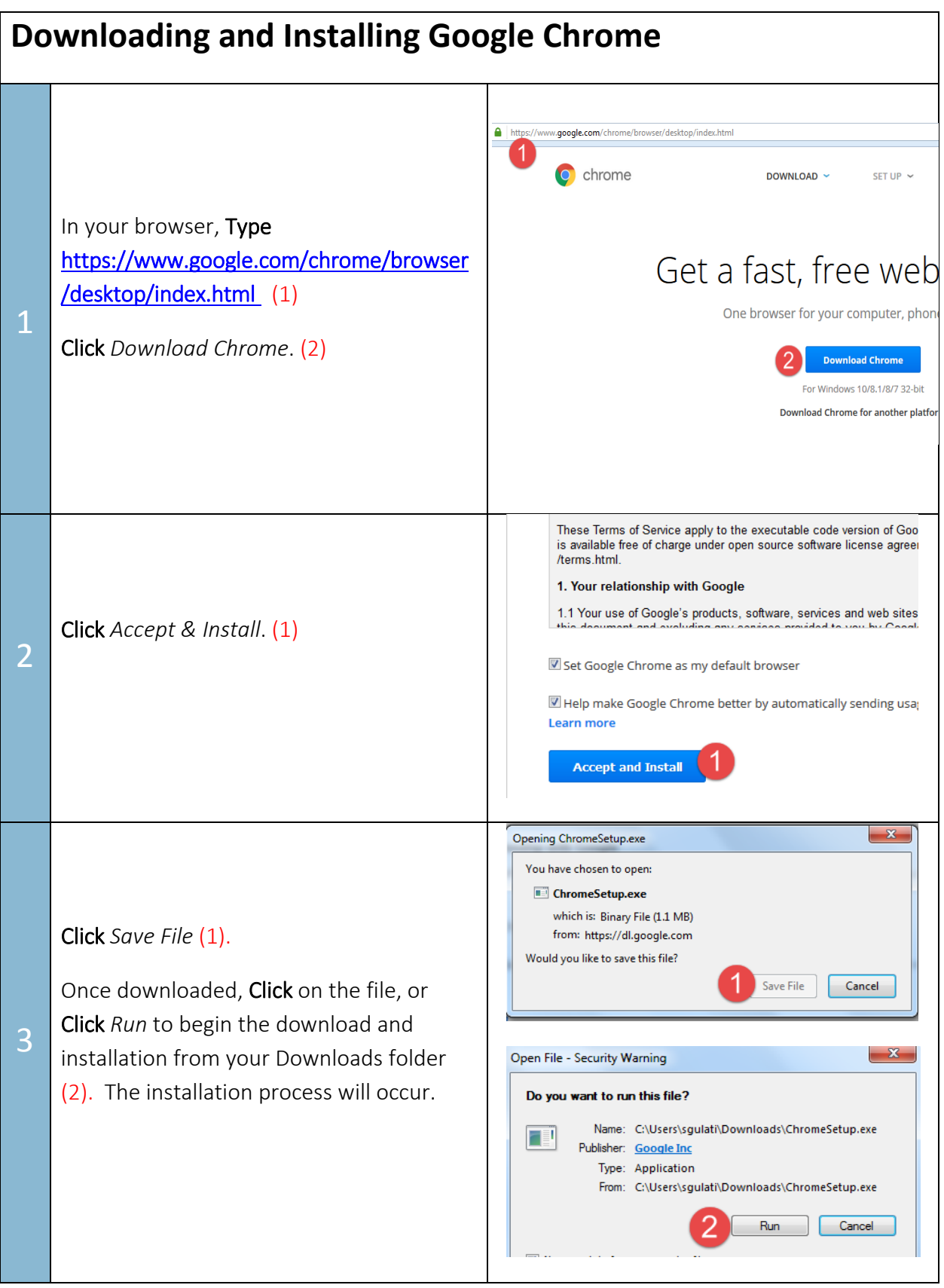

# SET-BC

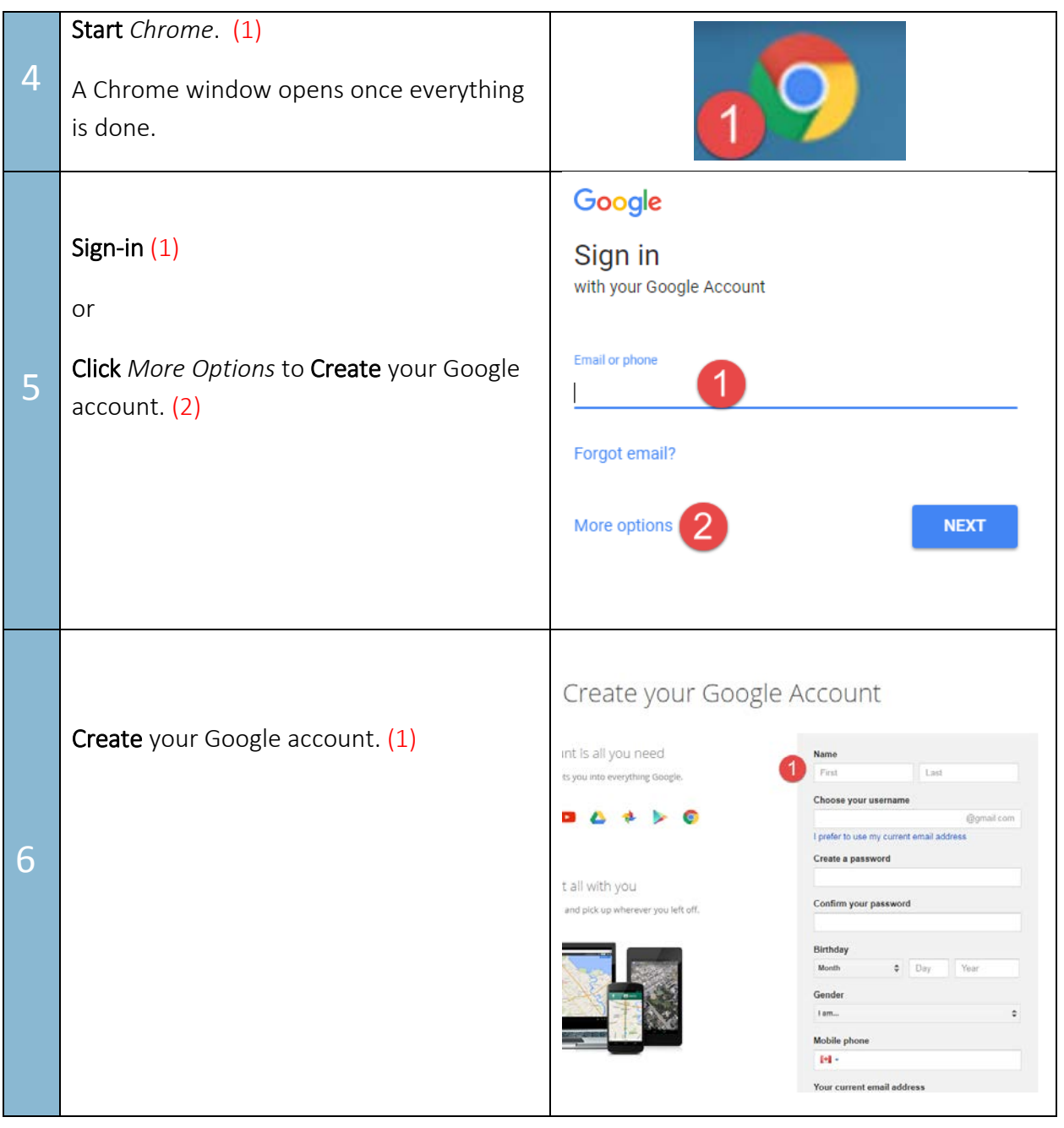